## **Using your workspaces in TaskStream**

Go to [www.taskstream.com](http://www.taskstream.com/)

Enter Username: (your full email address) Enter Password: (your full email address- will need to change once you log in)

Once at the site, you will see the workspaces that are available to you. Click on the name of the workspace to access it.

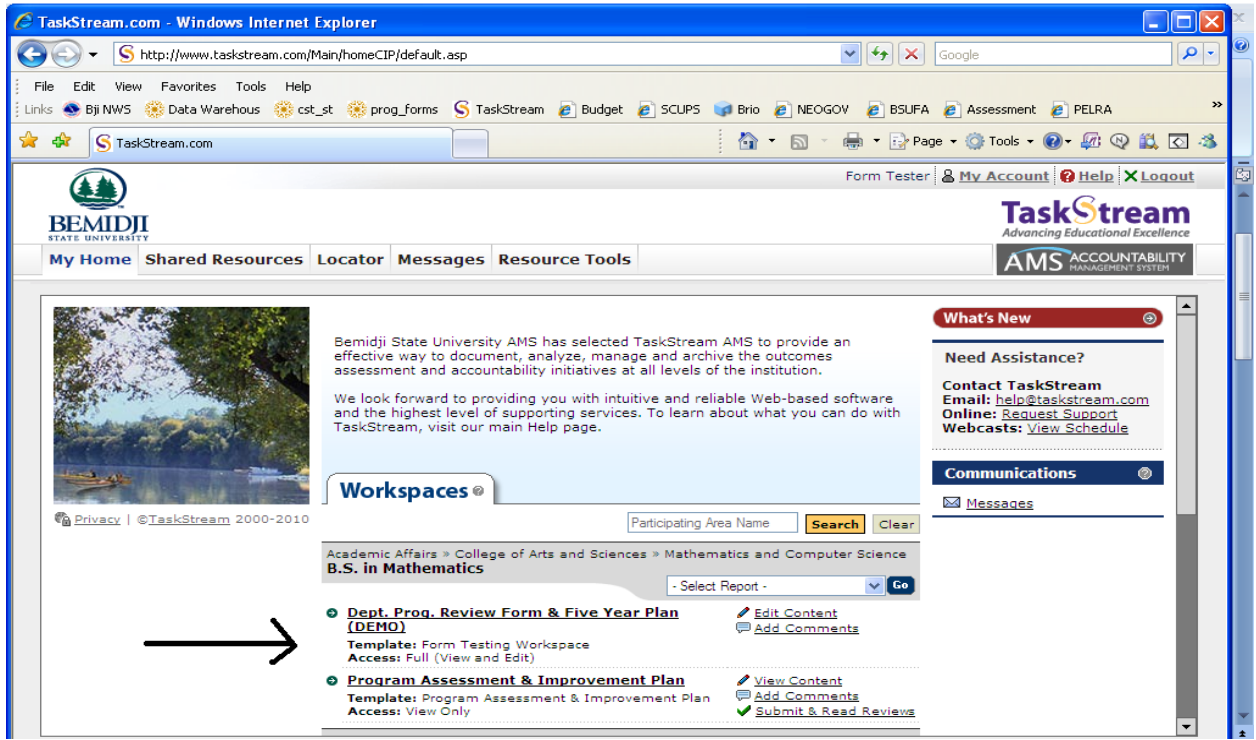

To access any of the forms within a workspace, just click on the links on the left side of the screen

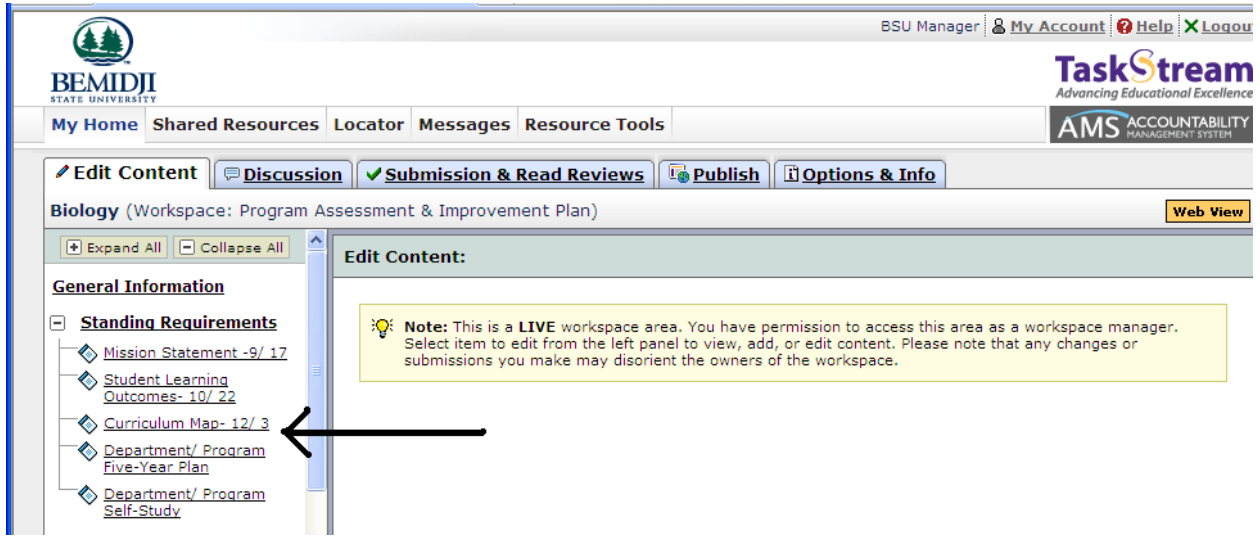

Once you enter one of those workspaces, you need to "Check Out" the workspace in order to enter data.

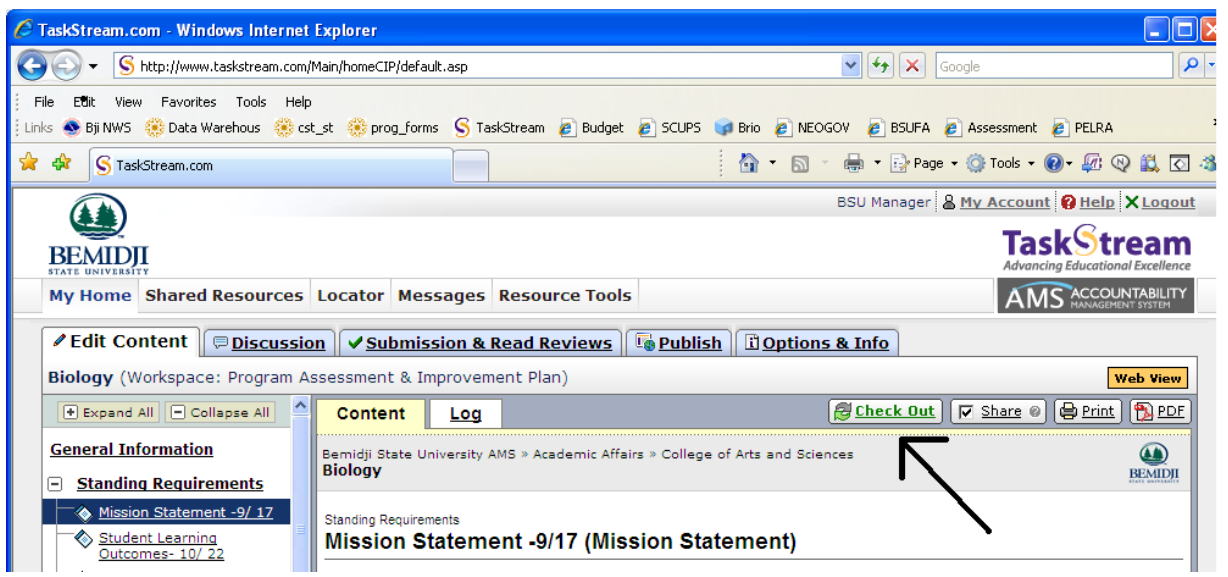

Once you are done editing, you need to check the document back in, in order to allow others to edit. Note that past versions are not saved, so edit carefully!

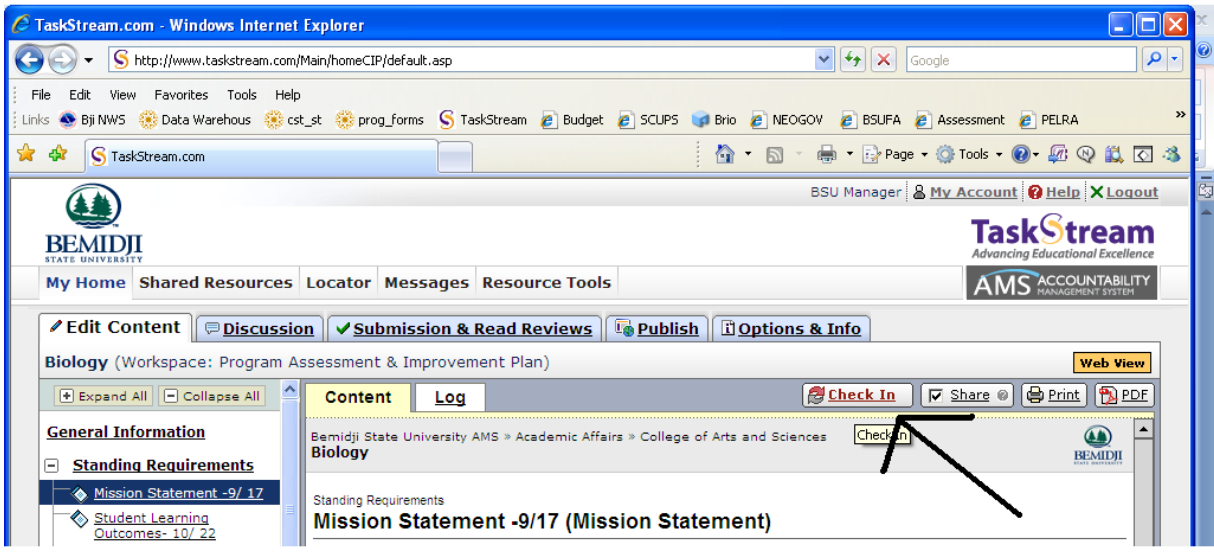